# HG30-IIB 型多功能校准仪

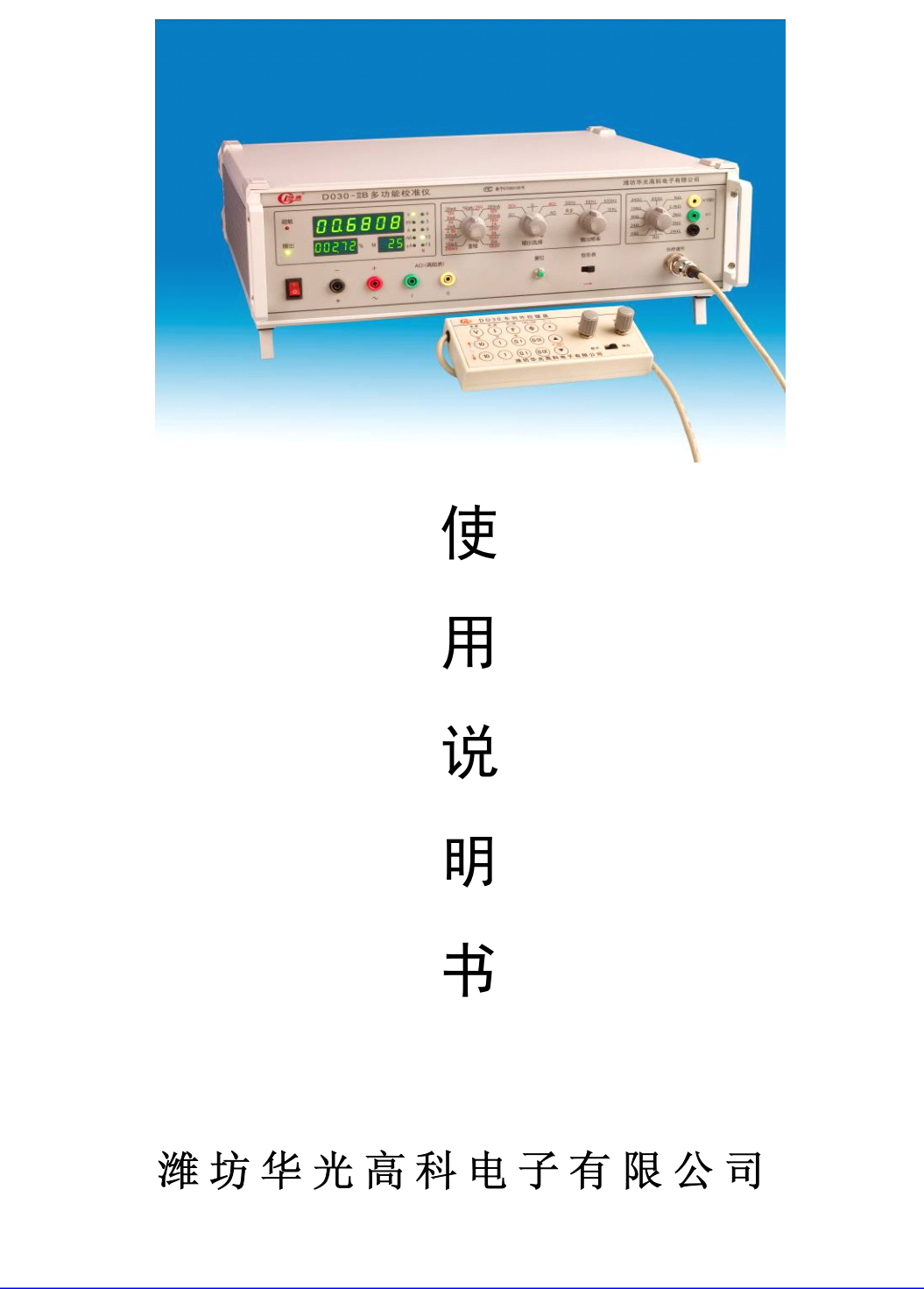

一、 用途、特点:

HG30-IIB 型多功能校准仪是智能化交、直流标准电压、电流 校准仪(其中交流输出为真有效值显示)。仪器设有三个显示窗口, 可同时显示输出实际值、百分比和被检表满度值。可设根据被检表满 度值设置仪器的输出量程,并可根据被检表的刻度选择相应的步进 量。输出调节可选择键盘(按键)控制或电位器控制。具有数字显示、 误差直读、量程宽、分档细、精度高、稳定性好、使用方便等特点。 适用于检定、检验、维修四位半数字三用表、各种 0.2 级、0.5 级以 下指针式交、直流电压、电流表;亦可作为高稳定度测试电源使用, 配合高等级标准表,校对 0.1 级电流、电压表。

二、 主要功能:

 $1$  、  $-$  5  $^{-1}\!/_{\tiny 2}$ 位 LED 数字显示输出量 ,按实际值和百分比两种方式 同时显示。

2 、 采用键盘控制输出量的增减。键盘控制量分为 100%/N、10%/N、 1%/N、0.1%/N(N 为 4、5、6、10、15)。

3 、外控调节器可以离机控制输出量的增减,调节器上有键盘和电位 器两种配置,任意转换。

4 、交、直流电压输出范围为 0~1050V。

5 、交、直流电流输出范围为 0~20A。

6 、交流提供四种输出频率:50Hz、60Hz(59.7Hz)、400Hz、1000Hz, 使用晶振保证频率的准确度和稳定性。

7 、输出超载能自动保护,手动复位。

8 、交流 50Hz 输出还可以选择市电同步,以减小被检表的拍频影响。 9 、钳形表测量:配用本厂标准线圈,可测量 0~1000A 电流,误差  $+0.3\%$ 

三、工作原理框图:

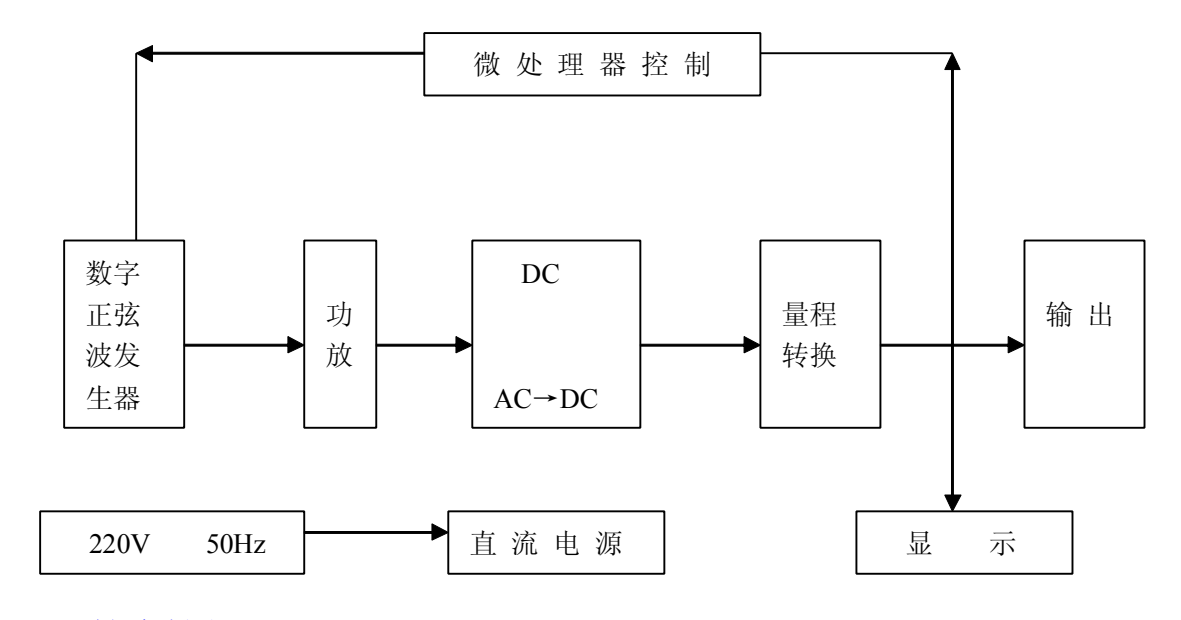

四、 技术性能:

1 、稳定性: AC﹤满量程的 0.02%/5 分钟

DC﹤满量程的 0.01%/5 分钟

作精密测量时仪器需预热两小时。

- 2 、交流失真度: ﹤0.5%
- 3 、直流纹波系数:﹤0.05%(额定输出时)
- 4、输出频率准确度: 50Hz、60Hz (59.7Hz)、400Hz、1KHz < 0.1% (或市电同步)
- 5 、输出电压、电流以及中值电阻的范围及准确度见(附表 1) (23℃±2℃,输出值大于 10%量程)

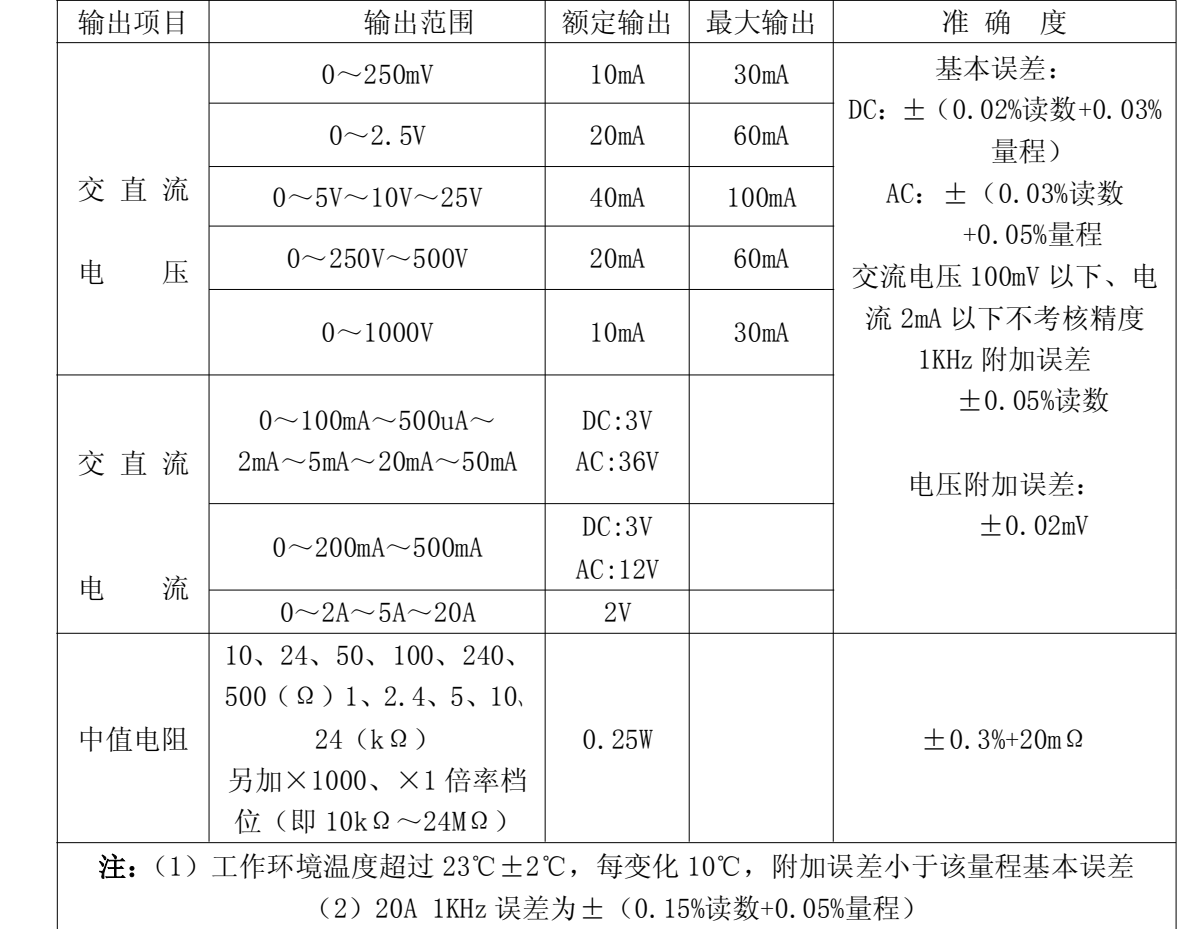

附表(1)

6 、电源指标:交流电源电压 220V±10%,频率 50Hz±1Hz;

7 、工作环境:工作环境的温度 5℃~35℃,相对湿度﹤80%

8 、工作时间: 连续

9 、外形尺寸: 135×480×420㎜ $^{3}$ 

10 、重量 :约 16kg

五、 使用方法:

1 、仪器应置于通风良好,无日光直射、干燥、清洁的场所。本电源 的供电电压为 220V±10%,频率为 50Hz±1Hz。电源插座上地线应良 好接地。

2 、开机前输出项目选择开关置于"0"位置,输出端先不要接上被 检仪表,以免因档位选择不当而损坏仪表。

3 、接通电源开关,数码管应亮。其中 M 窗口指示和量程开关指示一 致,%、值窗口指示为"0","V、mV、A、mA、uA"指示灯应有相应指 示。N 指示灯指示为 10, 正常时, 输出指示灯亮。

4、预热 5 分钟(长期不用或湿度较大时, 预热时间应长一些), 然 后根据被检仪表的性能和量程,选择相应的量程、满度和 N 值。

5、幅值调节采用按键调节时, 五只为上升键, 五只为下降键, 分别 按满度的 100%/N、10%/N、1%/N、0.1%/N、0.01/N 设置调节量。上升 键具有下述功能:每按一次,输出上升相应键的调节量,点按n 次, 则上升 <sup>n</sup> 倍相应键的调节量,按住不放,输出将持续上升,当显示值 ﹤100%满度时,如按住 10%按键不放,输出最多只能调节到 100%满度, 待松开按键后,方可继续调节到 110%满度。1000V 档设定最大只能调 节到 105%满量程。下降键的功能和上升键相似,只是调节方向相反。 如按住10%下降键 2~3 秒钟,输出将自动缓缓回零。请按此键让输 出回零,复位键回零无效!缓升缓降键可以方便检查指针表的卡针现 象,第一次按,输出上升至 100%,再按一次下降到 0(循环重复)。 使用键盘调节时, 每次测量完毕应按住 10%下降键 2~3 秒钟, 等输 出回零,再作下一次测量。使用电位器调节时,每次测量完毕应将电 位器逆时针旋转到底。键盘调节和电位器调节选择可以通过外控盒上 拨动开关转换 。

6 、使用者可根据测量需要选择 N 值,以方便调测仪表。

7 、使用者可根据测量需要选择 100/150(格)。按 100/150(格)键 可交替选择 100 格或 150 格, 百分比显示窗口有提示。

8 、使用者可根据测量需要选择交流输出频率,其中交流 50Hz 输出 时具有市电同步或本机振荡两种方式。

9 、每一次测量完毕,应按住 10%下降键 2~3 秒钟,等输出回零, 再作下一次测量。

10 、当出现"超载"灯亮,数码管显示"OFLO",仪器进入自保护状 态,输出为零。此时可按复位键复位。按复位键无效时,说明仪器出 现故障或使用失当,待查明原因后方可继续使用。

当显示出现 E————时,表示显示溢出,可等其自动恢复。

六、 注意事项:

1 、当仪器有输出时,尽量避免转换各种开关,以免损坏仪器或被检 仪表。

2 、本仪器最大输出电压达 1050V,操作时应注意人身安全。

3 、输出连接导线要有足够的绝缘强度(1500V)和截面积(大约 5mm 2, 20A 输出时连接导线截面积应大于 10 mm <sup>2</sup>)。

- 4 、250mV 档大电流输出时,连接导线截面积应大于 5 mm<sup>2</sup>,长度小 于 100cm。

5 、本仪器不宜在相对湿度大于 80%的环境中工作;供电电源质量将 影响输出稳定度。

6 、关机前请切断所有输出。

7 、一般情况请从(10)(11)插孔输出,并使用带插头的专用导线。

8 、钳形表标准测试线圈请接至(10)(12)输出插孔。

9 、高内阻交流电流表从(10)(12)或(10)(13)插孔输出。 (AC 5mA 以下请从 (10) 和 (12) 或 (13) 插孔输出) 见附图 (1)

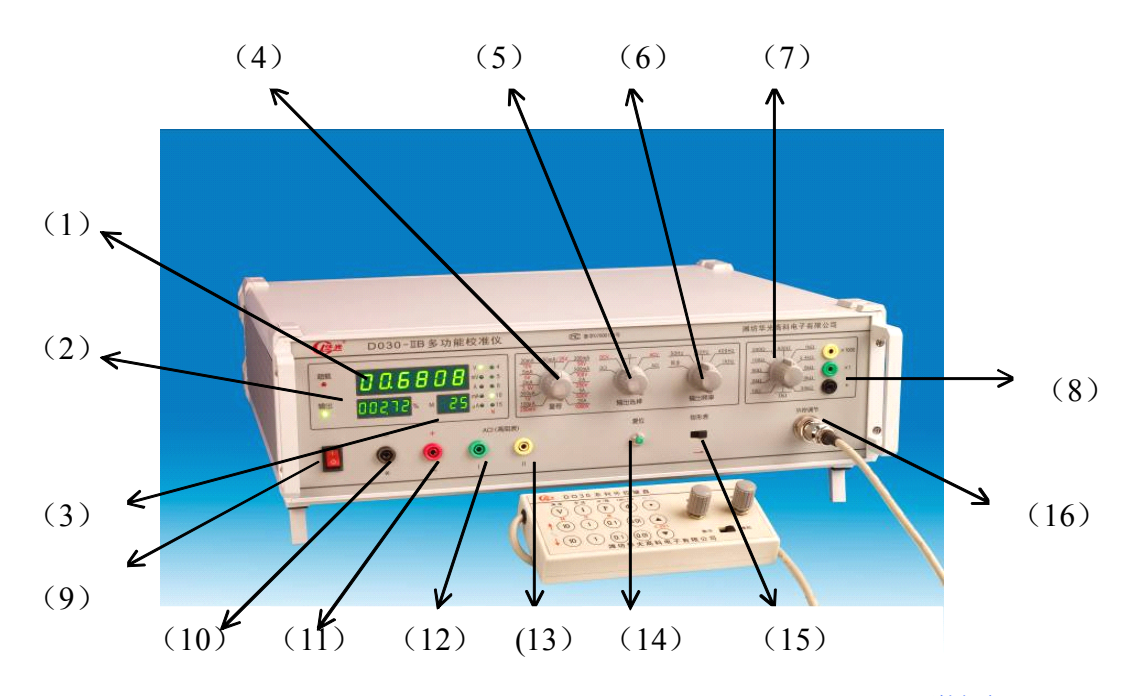

附图(1)

- 
- (3)被检仪表满度选择显示 (4)输出频率选择
- (5)电压电流档位选择 (6)输出项目选择
- 
- 
- (1)输出值显示 (2)输出百分比显示
	-
	-
- (7)中值电阻选择 (8)中值电阻输出
- (9)电源开关 (10)(11)电压电流输出
- (10)(12)交流电流输出 I(高内阻电流表)
- (10)(13)交流电流输出 II(高内阻电流表)
- (14)过载复位按键
- (15)钳形表/普通表显示选择开关 (16)外控调节器插座

七、 维修与调整:

1 、仪器正常状态检查:在仪器复位后,选择"%"显示,直流档的 显示应为"0", 交流电压档显示应小于满度值的 0.1%, 交流电流档 在开路或短路时,允许有数字显示。

2 、本仪器电路比较复杂,如发生故障,请及时与我们联系。在保修 期内我们将免费修复或更换。

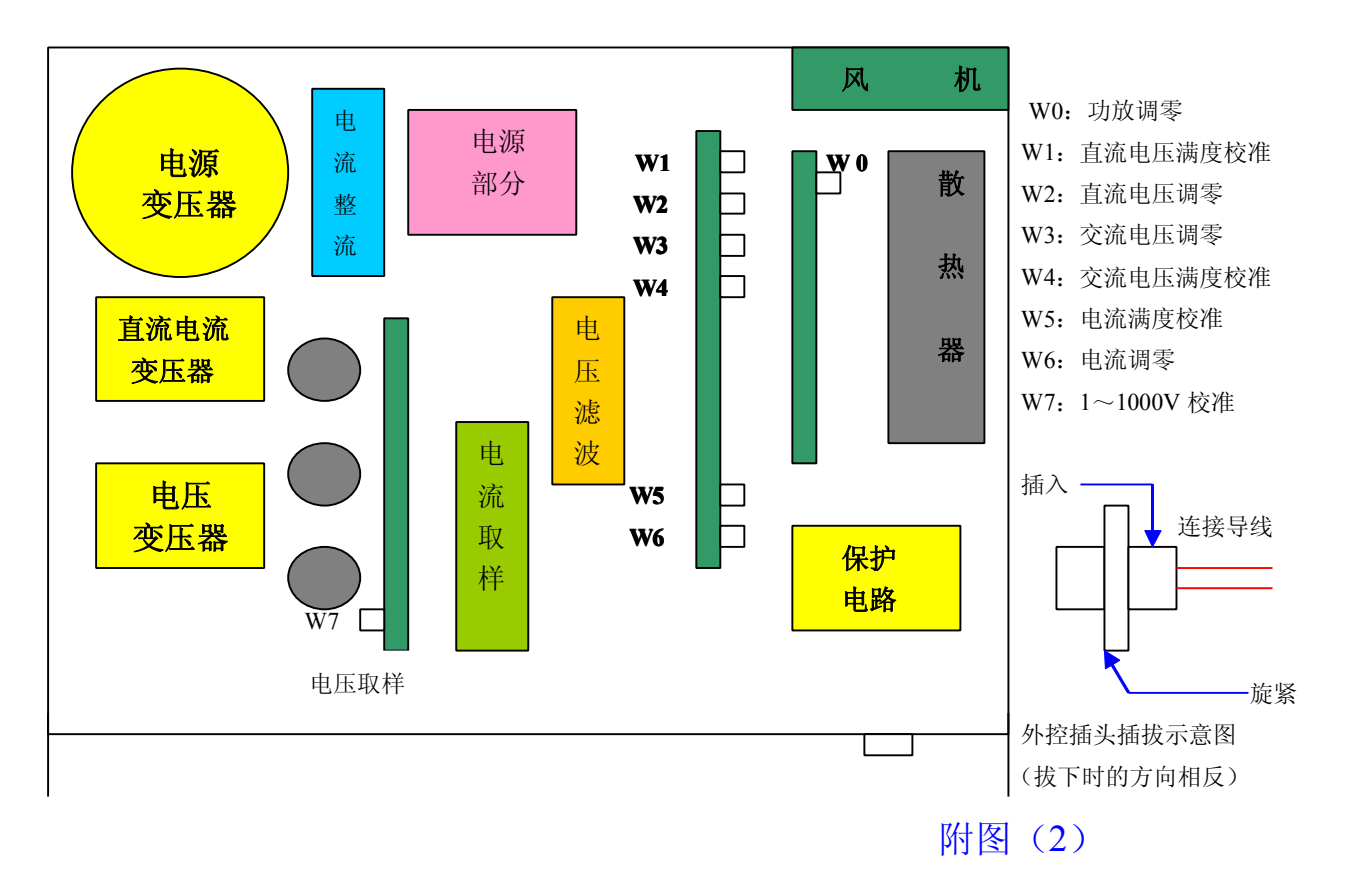

# 仪器内部部件示意图

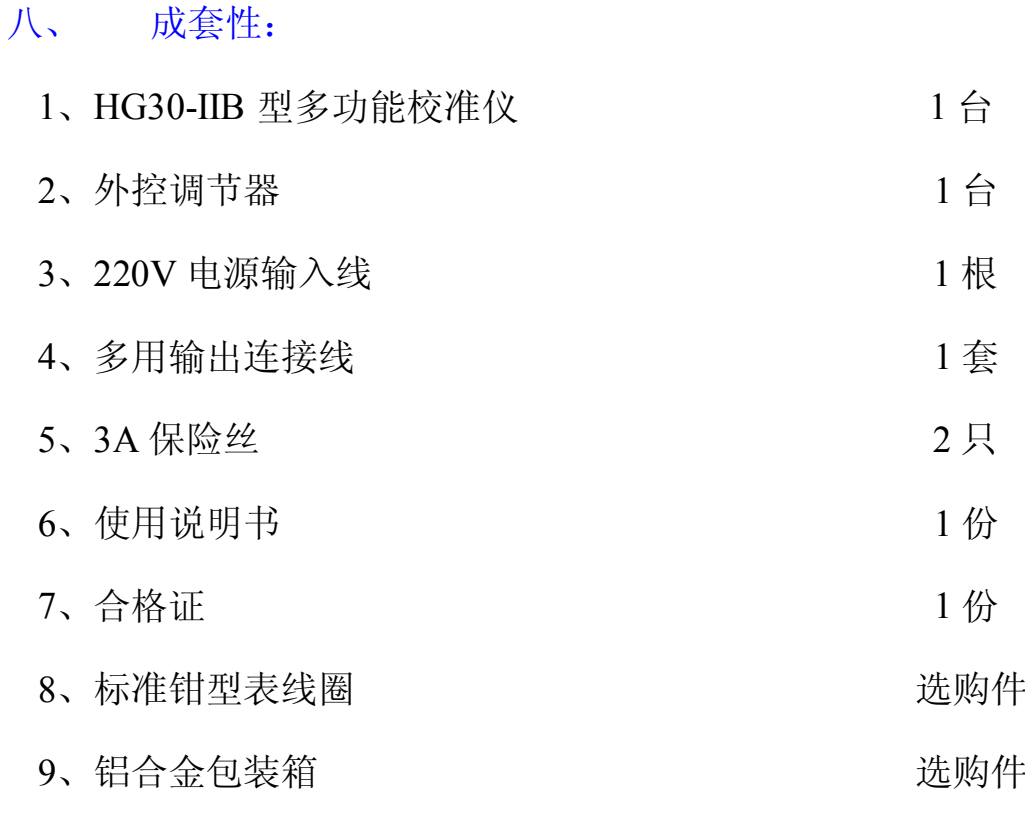

附键盘使用说明

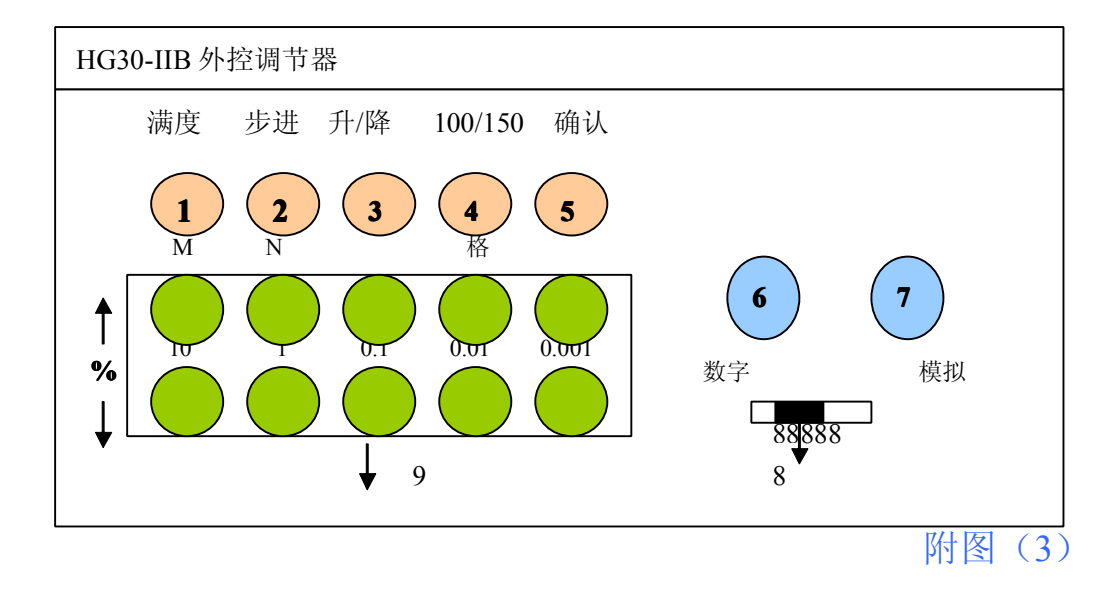

① 满度选择键:按该键可以选择与被检表相对应的满度值,在仪 器的显示窗口中, M 窗口显示满度值。

② 步进选择键:按该键可以选择幅值调节的步进量,步进量为 4、

5、6、10、15,仪器面板上 N 指示相对应的步进量。

③ 升/降键:按一下仪器输出相对应量程的满度值,再按以下仪器 输出回零,再按则又上升到满度值,再按则又回零。

④ 100/150(格):按该键可交替选择 100 格或 150 格,在仪器的 显示窗口中,%窗口有提示。

 $(5)$  确认键:安装通讯软件后,按该键可以将当前显示值通过 232 接口连接计算机,并进行处理。

⑥ ⑦ 分别为电位器调节输出值的大小,顺时针旋转输出逐渐升高。 ⑧数/模调节选择开关:向左为数字(按键)调节,向右为电位器调 节。

⑨数字(按键)幅值调节区域:

按上升键则幅值上升相应步进量,按下降键则幅值下降相应步进量。 (10、1、0.1、0.01、0.001 分别代表满量程值的对应百分比。

附:

# <sup>钳</sup> 形表 <sup>测</sup> 试线 <sup>圈</sup> 说明

一、 适用频率:DC——50Hz(60Hz、400Hz)

 $\equiv$ 、转换精度:  $\pm 0.2\%$ 

三、 规格参数

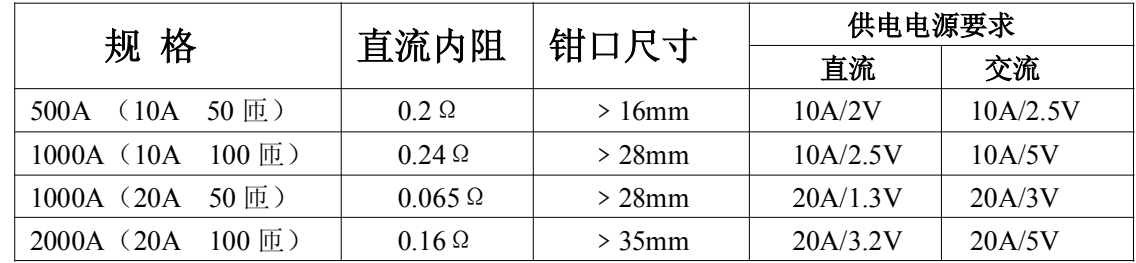

四、使用方法

- 1、 将交、直流恒流源输出引至测试线圈插孔中。部分测试线圈电 流输入有三个插孔,从黑、红插孔可以输入直流或交流电流, 从黑、黄插孔可以输入交流电流(具有感性补偿功能)
- 2、 将被检钳形表按测试线圈面板上箭头方向钳住中柱线圈,钳形 表的位置和箭头方向平行,置于测试线圈面板上,中柱线圈位 于钳口内中心位置。(参见附图(4))
- 3、 交、直流电流源的电流档安培数乘以线圈所注明的匝数即为钳 形表的电流值。
- 4、 各种规格线圈在最大允值工作状态,通电时间应不大于 3 分钟。
- 5、 供电电源的电流误差加上 0.2%即为综合误差。
- 6、 部分供电电源功率不足,不能测量到最大允值,但不影响测量 误差(在能输出的电流值上)

7、 400Hz 必须专门订制测试线圈。

#### 附图(4):

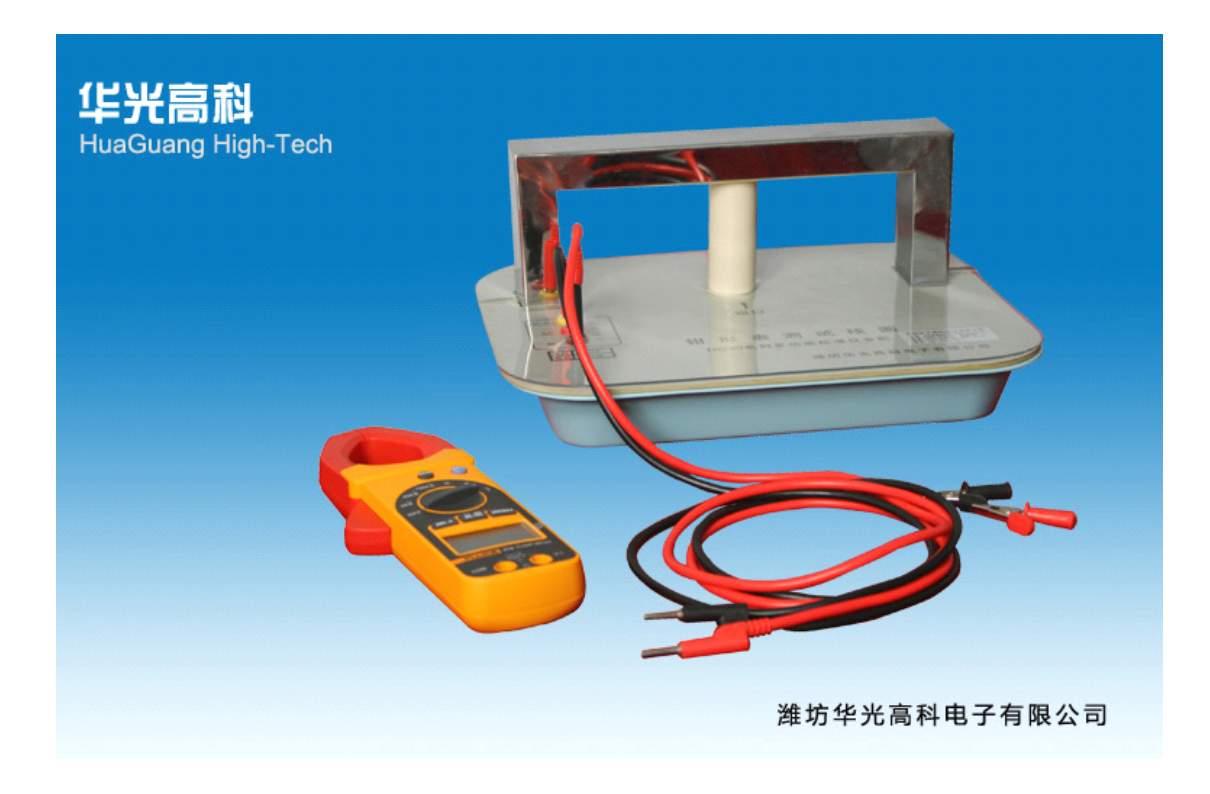

## **HG30** 多功能校准仪软件使用说明

#### 一、 使用说明

#### 将文件夹复制在 D 盘目录下后, 请仔细阅读以下内容:

- 1. 打开测试程序,选择被检仪表的类型,本软件附带了四种表的模板,分别为"数字 仪表模板"、"数字多用表模板"、"指针仪表模板"、"指针多用表模板",用户可以 自行选择模板表格。
- 2. 选择好模板后,键入被检仪表编号,单击[新建]按钮,程序自动生成一个以仪表编 号和当前日期为文件名的.XLS 文件,并存盘,同时打开本文件。
- 3. 键入表头和"被检表示值",然后把鼠标停放在"标准表示值"的第一行,进行检 测,检宗一个数值以后,按外控调节器上的[确认]按钮,则程序自动把"标准表示 值"填入,计算出误差,并在误差图表内表示出来,便于观察被检表的误差曲线。
- 4. 检测完后,按[完成]按钮存盘,如需再检测另一块表,重复操作步骤 1—3;否则按 [退出]按钮退出。
- <sup>5</sup>. 如果要打开以前测试的表格进行修改,请单击[打开]按钮。

#### 二、高级使用

本软件具有极大的灵活性,如果用户不满意附带的模板表格,可采取以下措施来满足:

- 1. 可自行设计表格。但必须对 Excel 表格比较熟悉,并能熟练使用其中的计算公式。
- 2. 同潍坊华光高科电子有限公司联系,提出要求和表格格式,公司开发部会根据你提 出的要求和格式做出令你满意的结果!
	- 联系方式: (1) 联系电话: (0536) 8222888 传真: (0536) 8298388
		- (2)电子信箱:[wfhuaguang@126.com](mailto:wfhuaguang@126.com)
		- (3) 网址:www.wfhg.com.cn
	- 工作步骤:
		- (1) 先建立一块模板,并存入文件夹"模板"内。
		- (2) 打开主窗口,单击[设置]按钮,先在"名称"框内定义所建模板的名称, 然后单击"模板名称"框后的省略图标,选择新建的模板。按[新建]按钮。 此时,新建的模板已经被调用到所新建的模板名称下了。
		- (3) 在"仪表编号"位置内输入新建表格中"仪表编号"的行列位置如"E3"。
		- (4) 最后按[好]按钮存盘退出,完成新建。

#### 三、注意事项

- 1. 请不要擅自改变附带模板的数据,以免发生意外,导致不能使用。
- 2. 在退出应用程序之前,不能关闭 Excel 电子表格。
- 3. 附带模板"指针仪表模板""数字仪表模板"中设有自动检测最大误差、以及被检 表是否合格的功能。使用该功能时,模板上的所有测试点必须全部测完,否则,该 功能无效。

#### 附表(2):

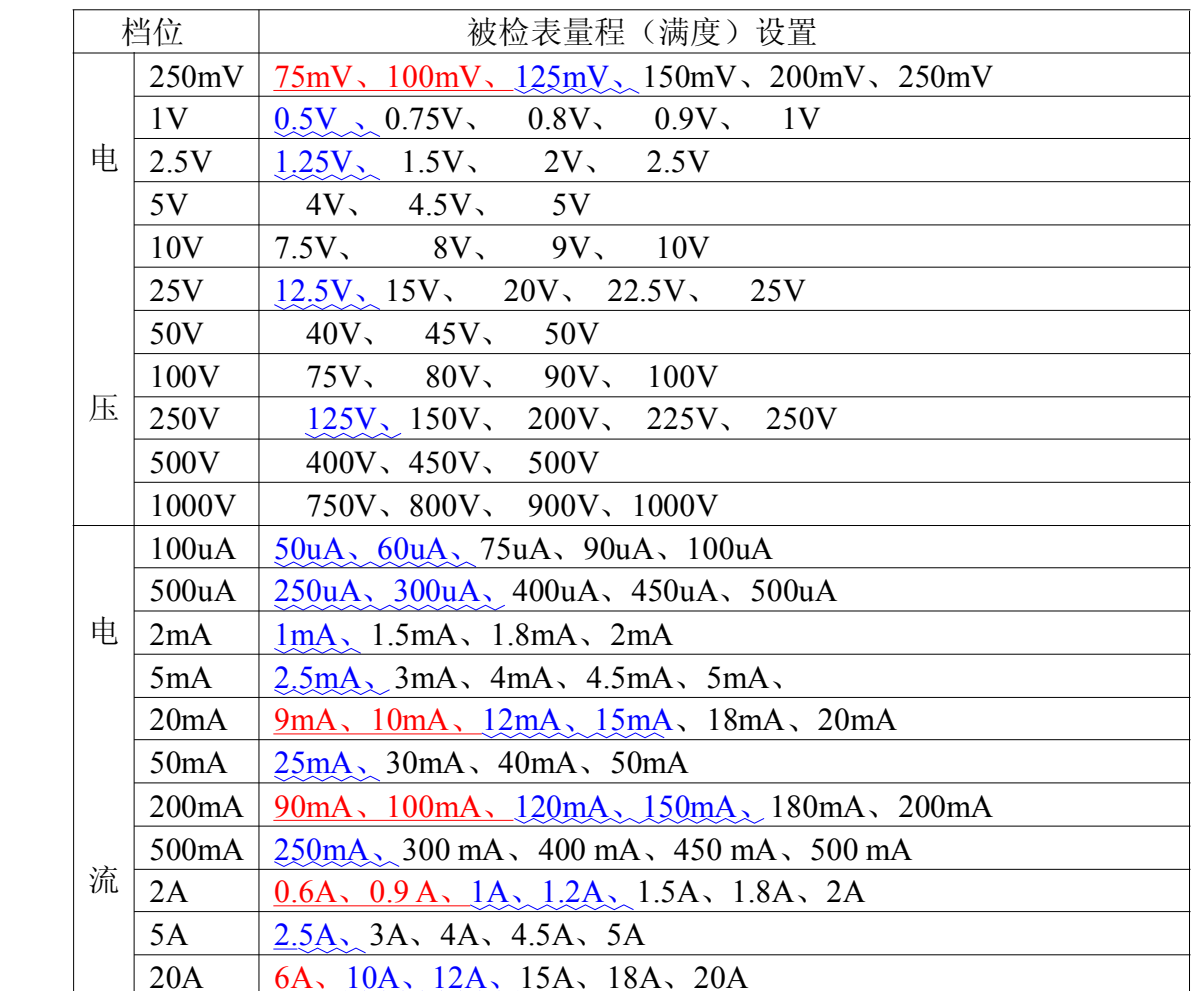

#### HG30-IIB 型多功能校准仪被检表量程设置

注:

波浪线附加误差: DC: 0.01%满度(被检表) AC: 0.02%满度(被检表) 下划线附加误差:DC:0.02%满度(被检表) AC:0.05%满度(被检表) 表中量程(满度)设置中其他量程应满足附表(1)中的准确度

### 潍 坊 华 光 高 科 电 子 有 限 公 司

- 地址:潍坊市奎文区胜利东街367 号
- 电话:0536-8222888
- 传真:0536-8298388
- 邮编:261041
- 网址: [www.wfhg.com.cn](http://www.wfhg.com.cn)